# **DFR9000 Lyninstallationsvejledning 1. Installation**

## **DFR9000 Lyninstallationsvejledning 1. Installation**

**Dansk** SC ART INPUT **TV**  $|\circlearrowright$   $\circlearrowright$ ●<br>●● **CD IN CD-R IN AUX IN**

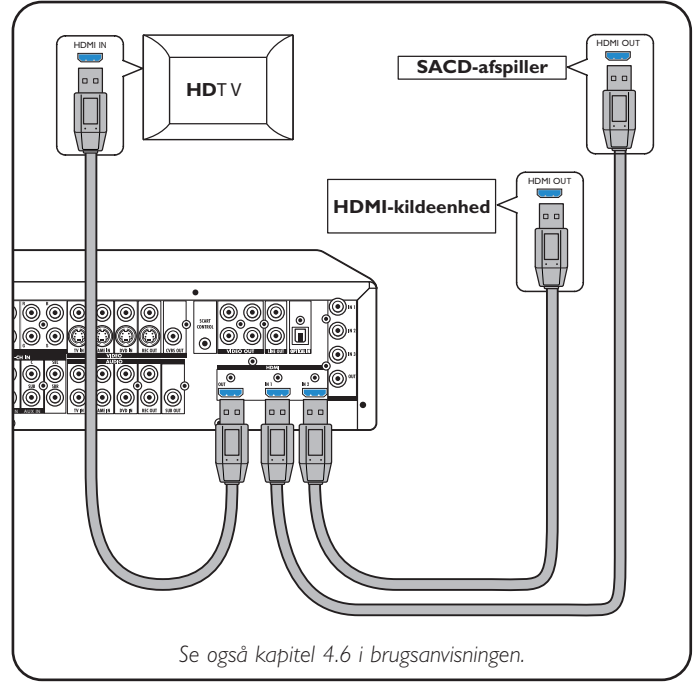

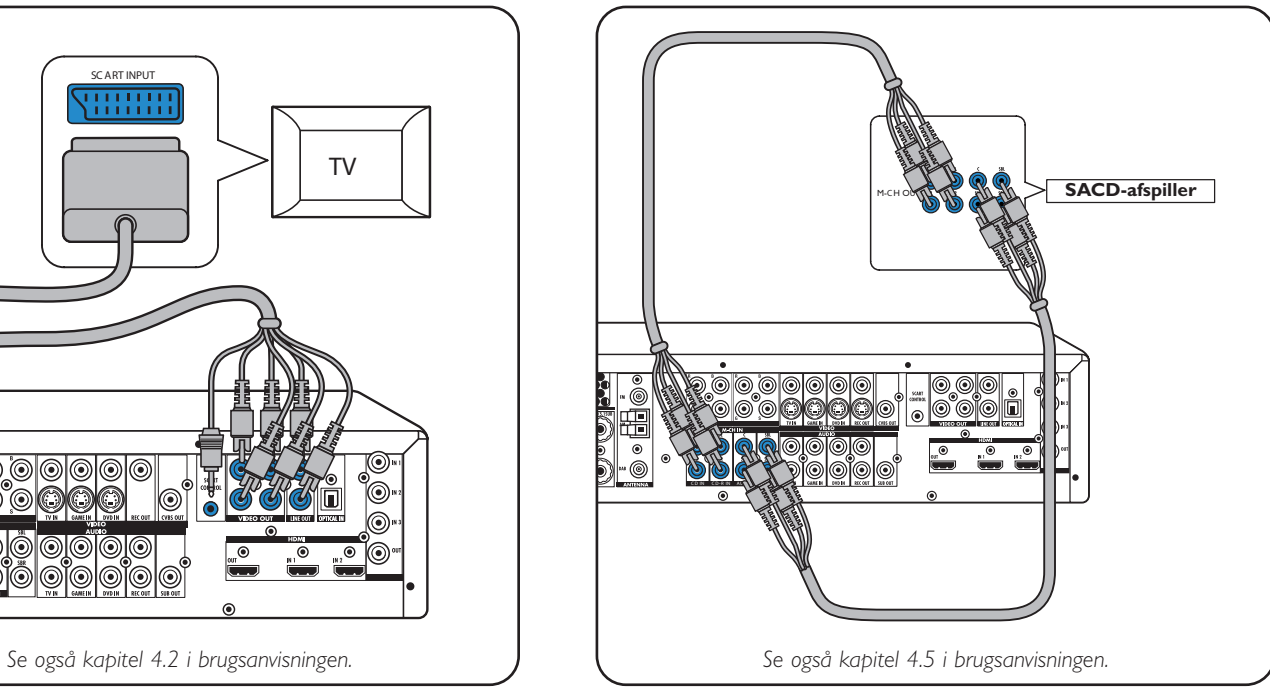

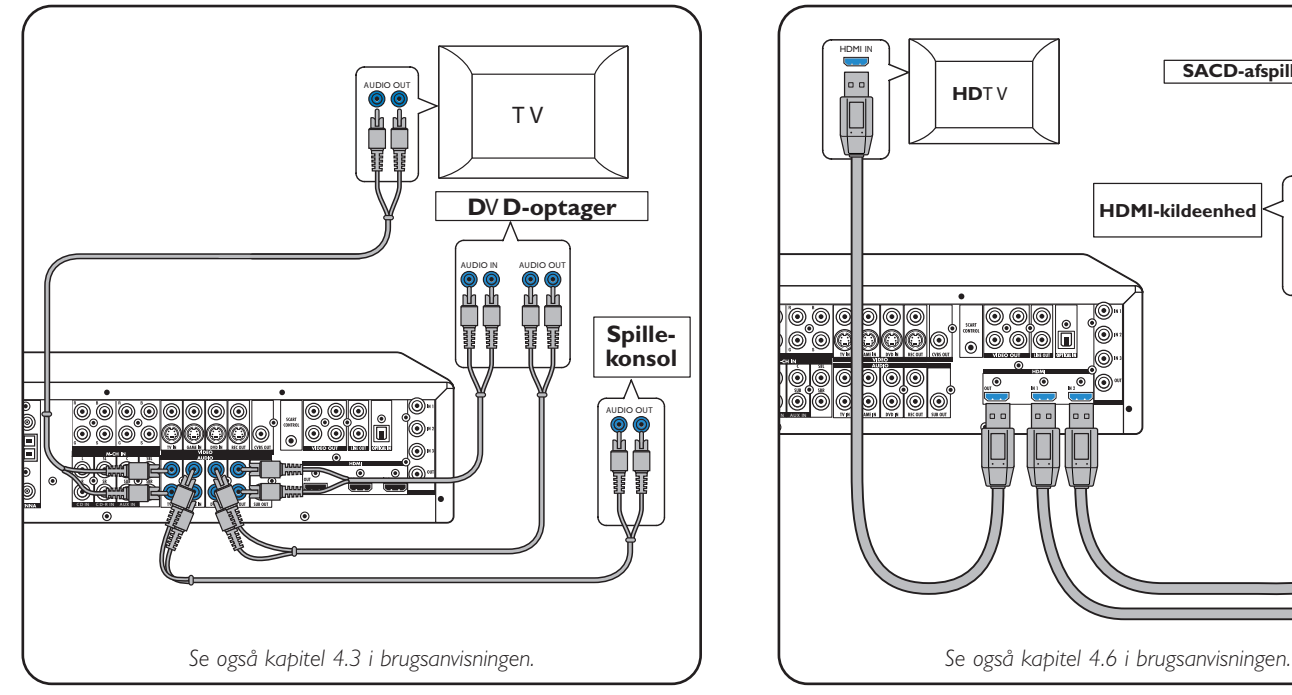

### **Digitalt audioudstyr Antenner Antenner**

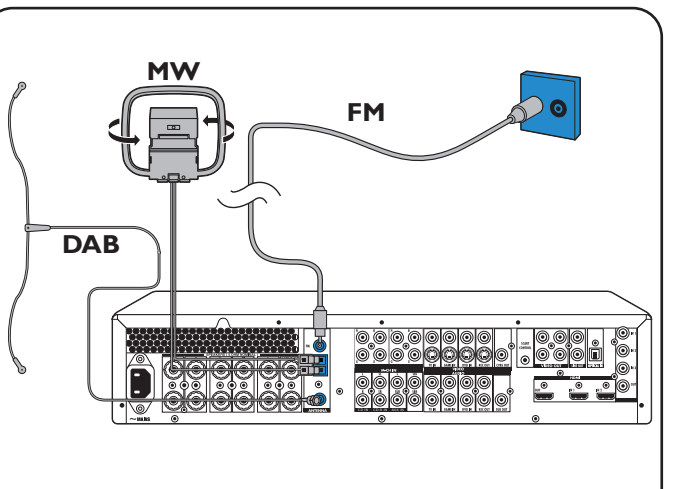

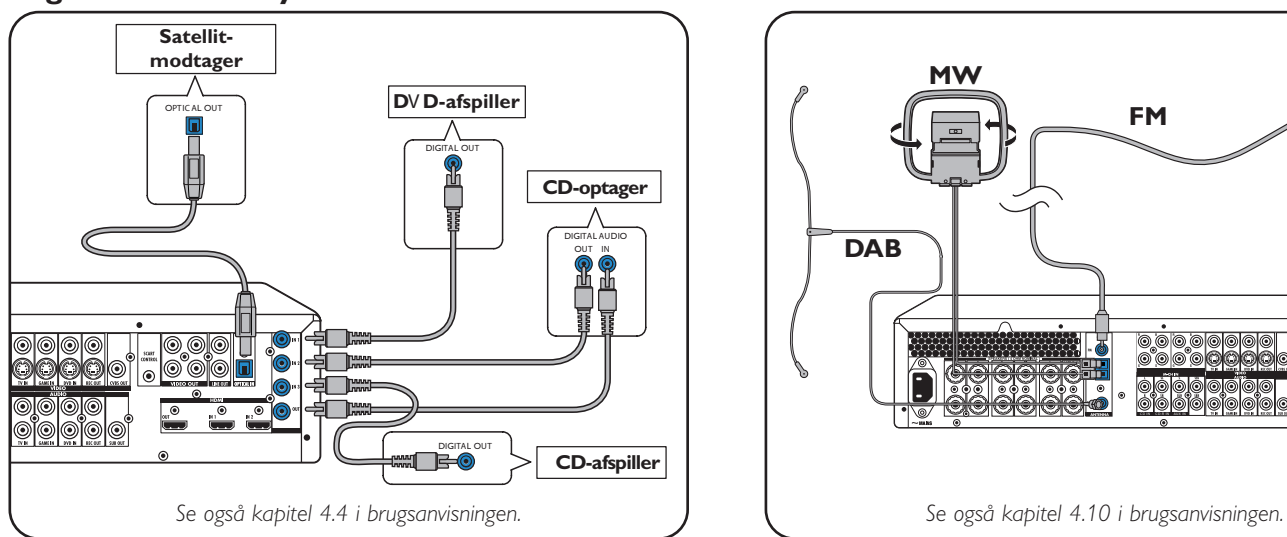

### **TV Analogt multikanaludstyr**

### **Analogt stereoaudioudstyr Digitalt HDMI-udstyr**

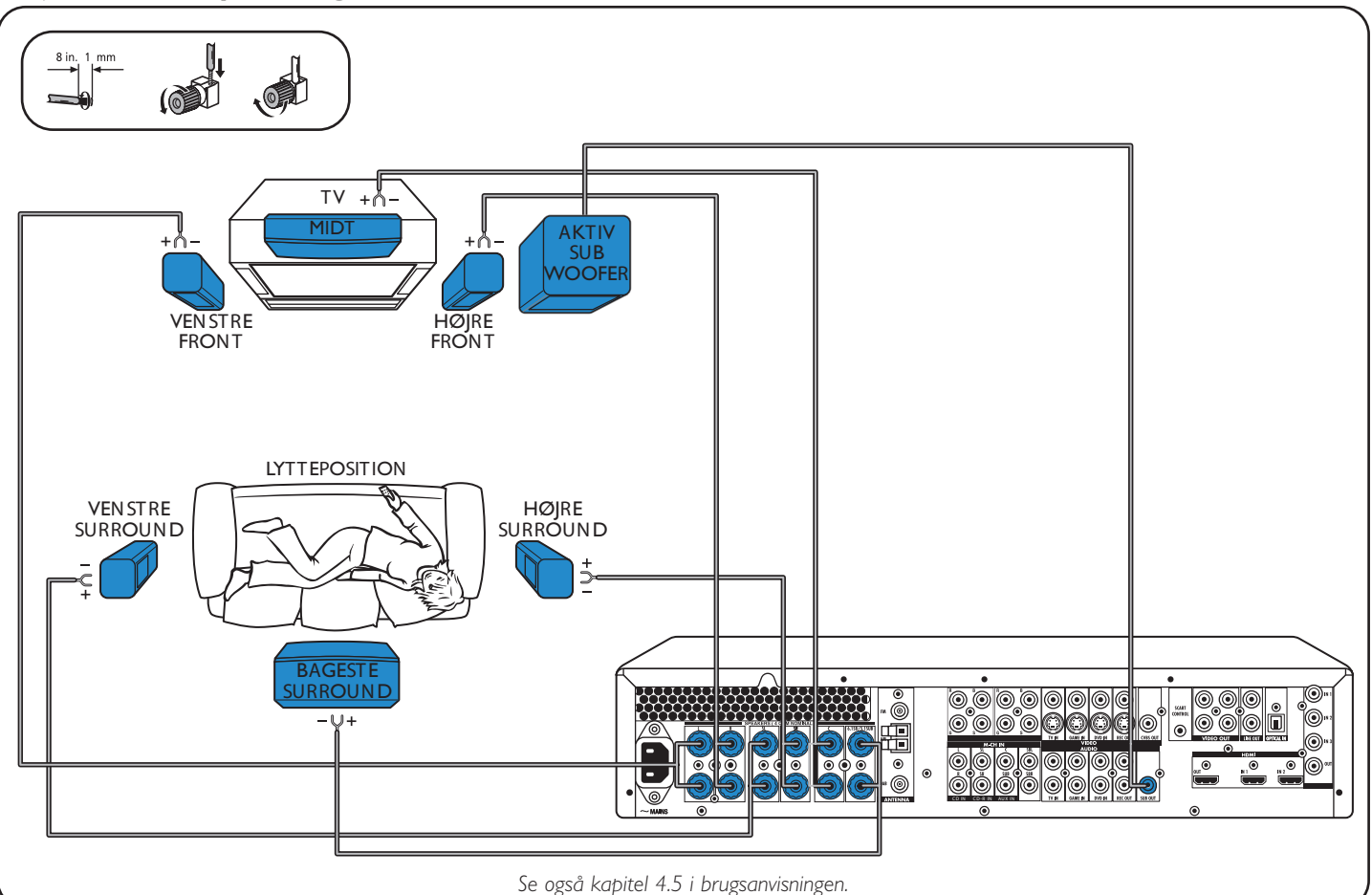

### **Højtalere: 6.1-opsætning**

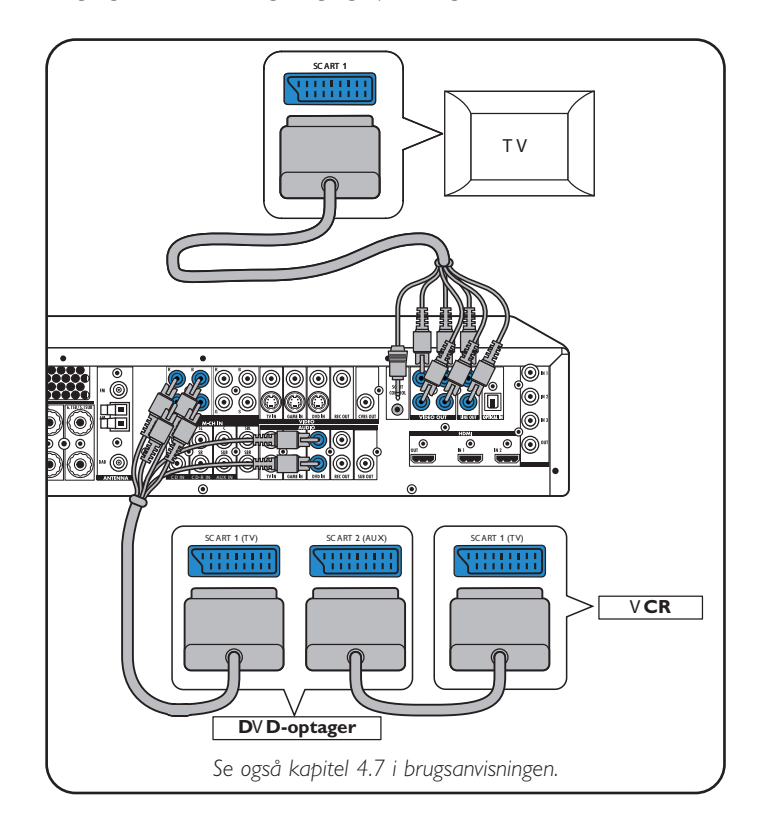

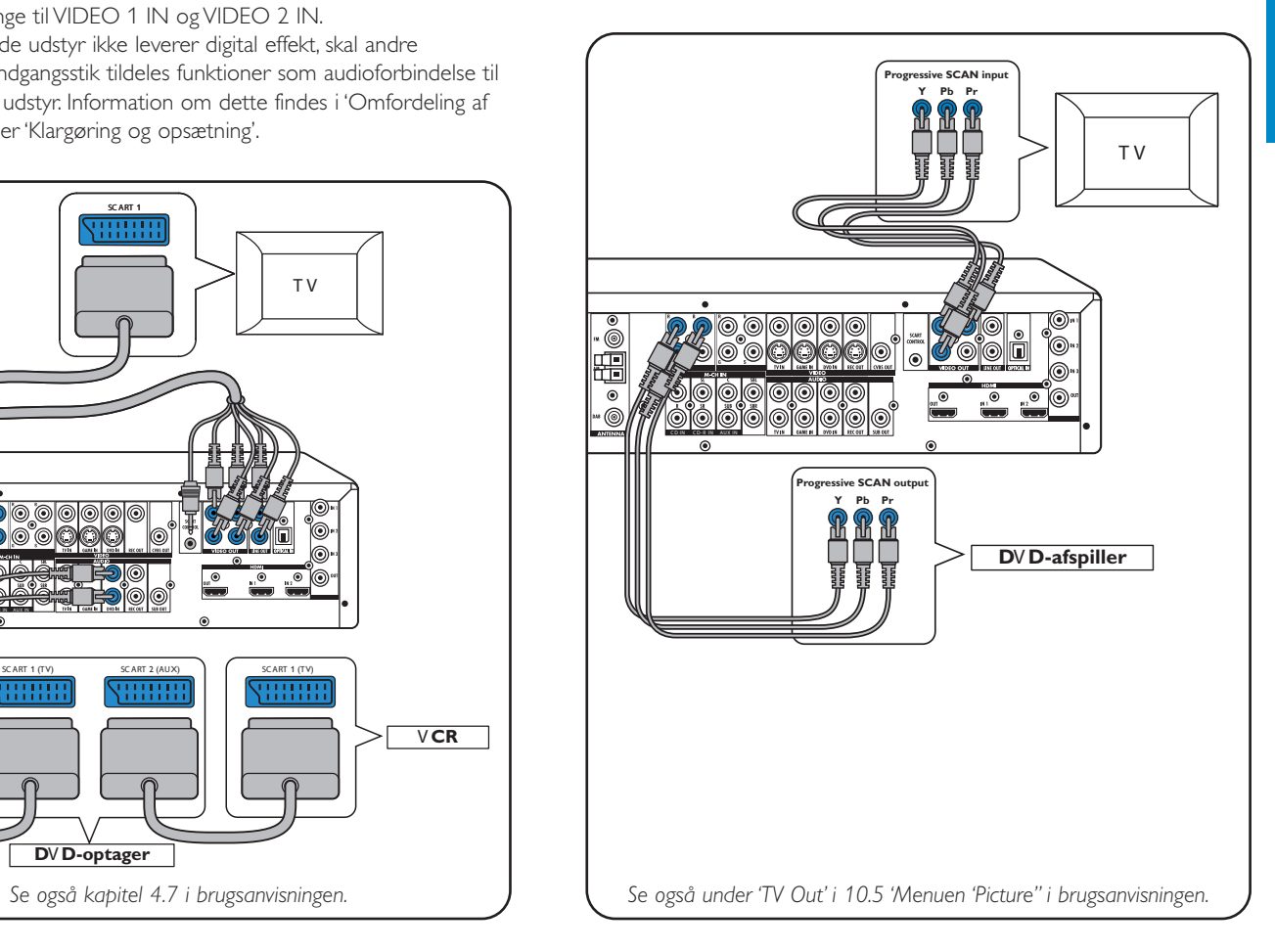

### **Videoudstyr - Scart til RGBS**

De digitale indgangsstik DIGITAL IN 1 og OPTICAL IN er beregnet som audioindgange til VIDEO 1 IN og VIDEO 2 IN. Hvis det tilsluttede udstyr ikke leverer digital effekt, skal andre (analoge) audioindgangsstik tildeles funktioner som audioforbindelse til det pågældende udstyr. Information om dette findes i 'Omfordeling af indgangsstik' under 'Klargøring og opsætning'.

**Videoudstyr** 

**- Progressiv Scanning (Ycb/Cr,YPb/Pr)**

## **DFR9000 Lyninstallationsvejledning 2. Klargøring og opsætning**

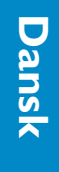

# **DFR9000 Lyninstallationsvejledning 3. Betjening**

Sæt batterierne fjernbetjeningen.

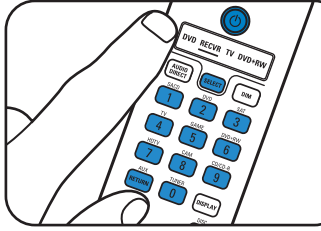

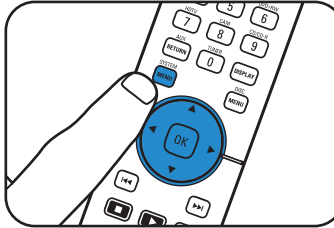

### **Klargøring**

### **Navigering i menuer**

### **Valg af sprog Højtalerstørrelse og -afstand**

**TIMER** 

**110 DELAY** 

C WIDTH<br>C WIDTH

NIGHT MODE

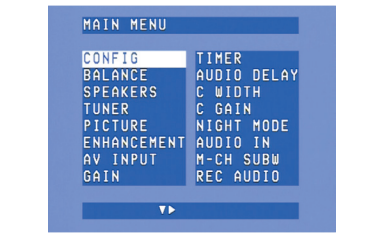

### **Højtalerlydstyrke Omfordeling af indgangsstik\***

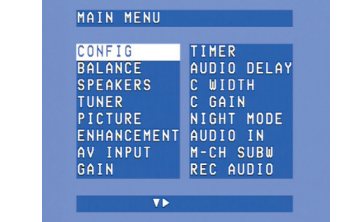

•

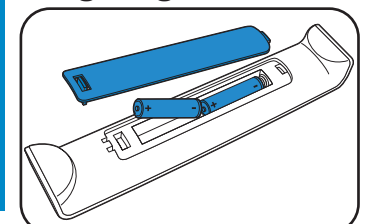

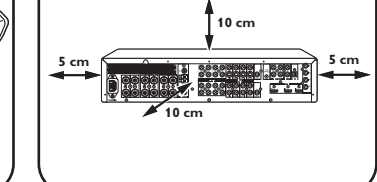

· Sæt systemet på plads.

- Bekræft med OK.
- C GAIN<br>NIGHT MODE<br>AUDIO IN<br>M-CH SUBW<br>REC AUDIO ENGLISH<br>FRANCAIS SPAND LSTINGE<br>Deutsch<br>Italiano RESET ALL  $\blacksquare$

CONFIG

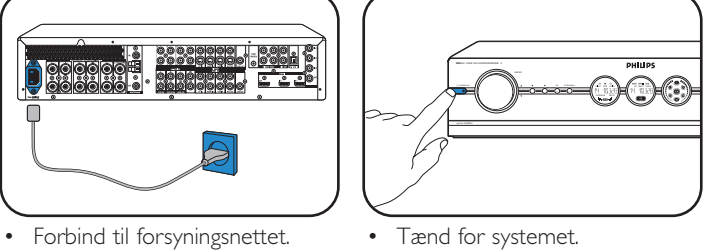

### 2 Brug  $\blacktriangledown$  til at vælge 'Language'. Bekræft med OK. **3** Brug  $\blacktriangleright$  til at vælge sprog. Bekræft med OK.

MAIN MENU

CONFIG<br>BALANCE<br>SPEAKERS

AV INPUT

TUNER<br>PICTURE<br>ENHANCEMENT

**1** Brug ▼ til at vælge 'Speakers'. Bekræft med OK.

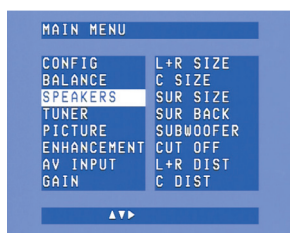

- **1** Tænd for modtager og tv. Vælg A/V-indgang på tv.
- **2** Brug SELECT til at vælge RECVR.
- **3** Brug knapperne til valg af kilde til at vælge A/V-kilde.

- **2** Brug  $\blacktriangleright$ ,  $\blacktriangleleft$ ,  $\nabla$  og  $\blacktriangle$  til at vælge
- højtalerstørrelse og -afstand for alle højtalere. Bekræft med OK.

**1** Brug ▼ til at vælge 'Balance'. Bekræft med OK.

**2** Brug  $\blacktriangleright$ ,  $\blacktriangleleft$ ,  $\nabla$  og  $\blacktriangle$  til at vælge højtalerlydstyrke for alle højtalere. Bekræft med OK.

 $\sqrt{2}$ 

TEST TONE<br>L VOLUME<br>R VOLUME

**VOLUME** 

SL VOLUME<br>SR VOLUME

**SB VOLUME** 

SUR VOLUME

- **4** Tryk på SYSTEM MENU for at åbne systemmenuen.
- ENHANCEMENT<br>AV INPUT<br>GAIN AUDIO IN<br>M-CH SUBW<br>REC AUDIO **5** Brug ▲ og ▼ til at vælge undermenuer. **6** Bekræft med OK.

MAIN MENU

**CONFIG** 

SPEAKERS<br>TUNER<br>PICTURE

**2** Brug  $\blacktriangledown$  og  $\blacktriangle$  til at vælge A/V-kilde (f.eks. 'CD Audio').

- **1** Brug  $\blacktriangledown$  til at vælge 'A/V input'. Bekræft med OK.
- Bekræft med OK. **3** Brug  $\triangleleft$  og  $\triangleright$  til at vælge indgangsstik til denne kilde f.eks. GAME IN). Bekræft med OK.

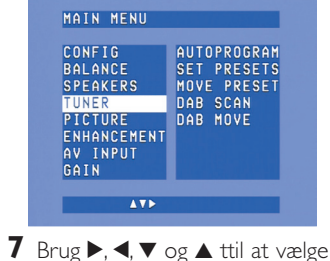

- undermenupunkter og indstillinger. **8** Bekræft med OK. **9** Tryk på SYSTEM MENU for at
	- lukke systemmenuen.

Bemærk: Mere detaljerede oplysninger om klargøring og opsætning af DFR9000 findes i kapitel 4. 'Installation', 5. 'Systemmenu' og 6. 'Opsætning af *modtageren' i brugsanvisningen.*

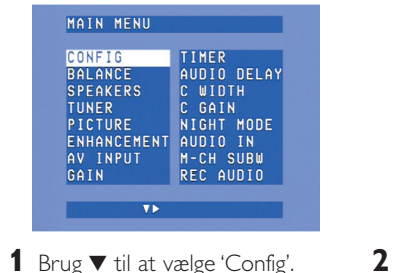

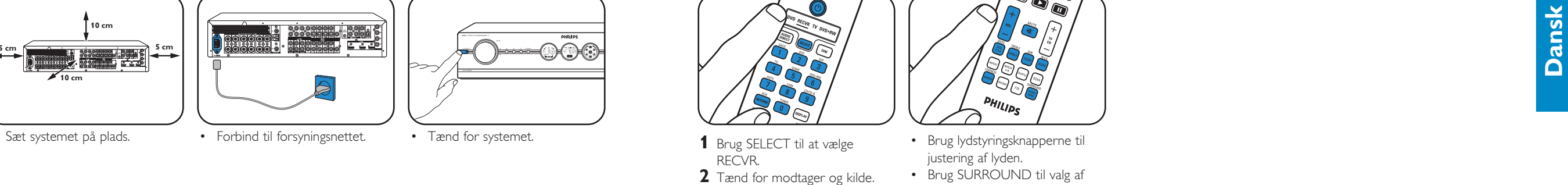

- **1** Tryk på SYSTEM MENU for at åbne systemmenuen. 2 Brug  $\blacktriangledown$  til at vælge 'Tuner'.
- Åbn med  $\blacktriangleright$ .

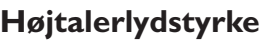

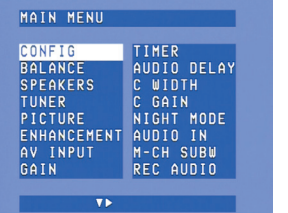

- **3** Brug  $\blacktriangledown$  til at vælge 'Autoprogram'. Åbn med  $\blacktriangleright$ . **4** Brug ▲ og ▼ til at vælge det stationsnummer, som efterfølgende radiostationer skal lagres fra. Bekræft med OK. > Lagringen af faste stationer kan
- vare flere minutter.

• Brug ▶, ◀, ▼ eller ▲ til at vælge faste radiostationer.

### **Lagring af DAB-radiostationer** *Afsøgning af* **DAB-radiostationer**

- **3** Tryk på SYSTEM MENU for at åbne systemmenuen. Åbn med  $\blacktriangleright$ **4** Brug ▼ til at vælge 'Tuner'.
- Åbn med $\blacktriangleright$ .

Bemærk: Mere detaljerede oplysninger om betjening af DFR9000 findes i kapitel 7. 'Anvendelse af forstærkeren' og 8. 'Anvendelse af tuner' i brugsanvisningen.

**\*** *Kun nødvendigt,* hvis du ønsker at tilslutte en enhed, der ikke er tildelt nogen stik.

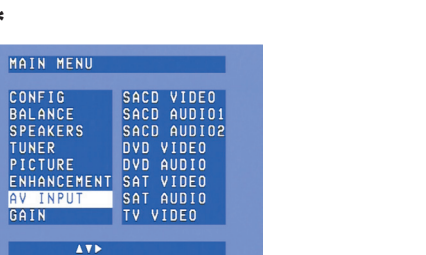

• Tryk på  $\blacktriangleleft$  eller  $\blacktriangleright$  for at vælge faste DAB-radiostationer.

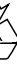

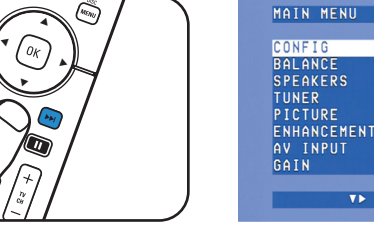

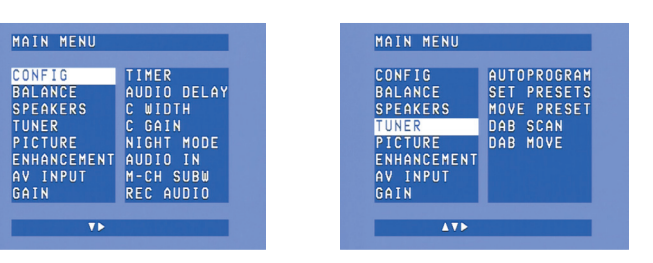

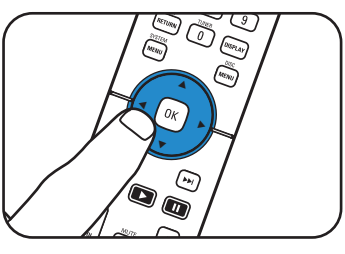

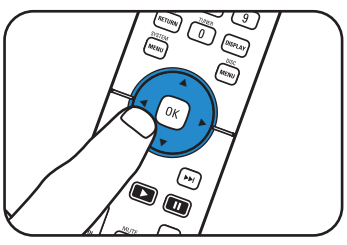

**Afspilning**

RECVR.

**3** Brug knapperne til valg af kilde

til at vælge kilde. **4** Start afspilningen på kilden. • Brug SURROUND til valg af surroundindstillinger.

# **Afsøgning af Lagring af faste radiostationer Afsøgning af faste radiostationer radiostationer**

# **(FM, FM-M, MW)**

f

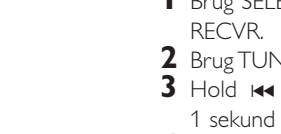

- **1** Brug SELECT til at vælge **2** Brug TUNER til at vælge tuner.
- **3** Hold **I<4** eller → nede i ca. 1 sekund og slip.
- **4** Tryk igen på  $\leftrightarrow$  eller  $\rightarrow$  for at afbryde søgningen.

િ

 $\overline{G}$ 

 $\widehat{G}$ 

 $\bigodot$ 

# NIGHT<br>T AUDIO IN<br>M-CH SUBW<br>REC AUDIO  $\overline{v}$

**1** Tryk på SELECT for at vælge RECVR. **2** Brug TUNER til at vælge DAB.

### MAIN MENU TIMER<br>AUDIO DELAY<br>C WIDTH<br>C GAIN CONFIG BALANCE<br>SPEAKERS TUNER<br>PICTURE<br>ENHANCEMENT<br>AV INPUT<br>GAIN NIGHT MODE<br>AUDIO IN M-CH SUBW<br>REC AUDIO  $\overline{v}$

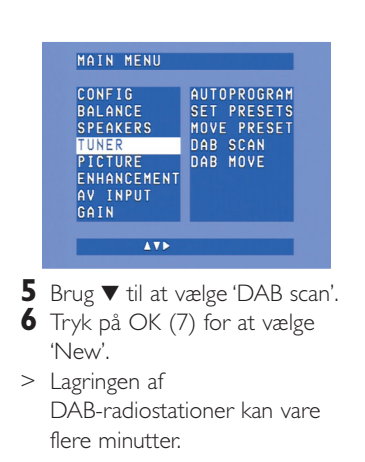